# **SMARTCHAT**

Ecommerce - Cupones

## Contenido

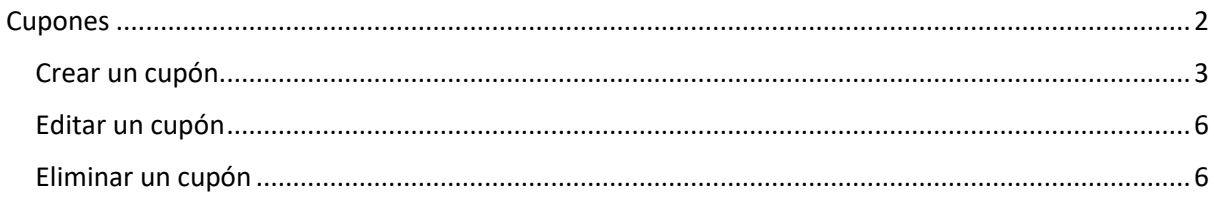

## Ecommerce

Desde el módulo de Ecommerce se gestionan:

- Categorías de productos
- Catálogo de productos
- Pedidos
- Cupones

Adicionalmente tiene secciones para:

- Configurar aspectos relacionados con la tienda en línea
- Visualizar analíticas generales de la operación de la tienda en línea

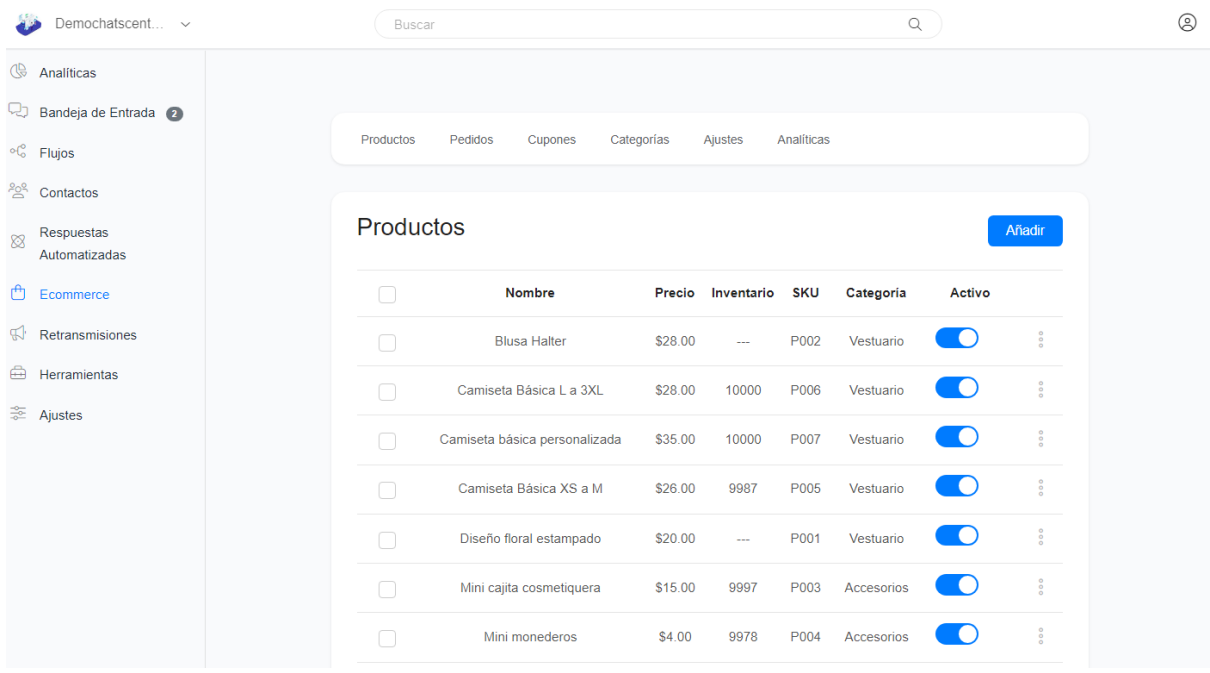

## <span id="page-2-0"></span>Cupones

Para gestionar los cupones que estarán disponibles en la tienda en línea, hacer click en el link **Cupones**.

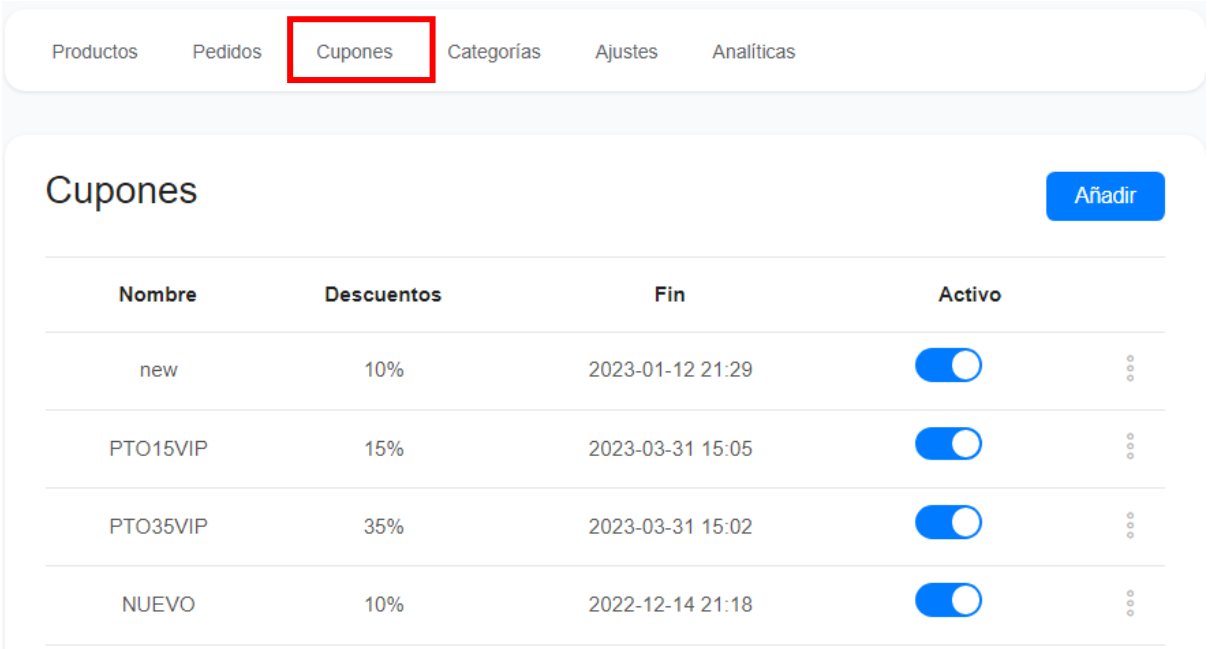

### <span id="page-3-0"></span>Crear un cupón

Para crear un cupón, hacer click en el botón **Añadir**

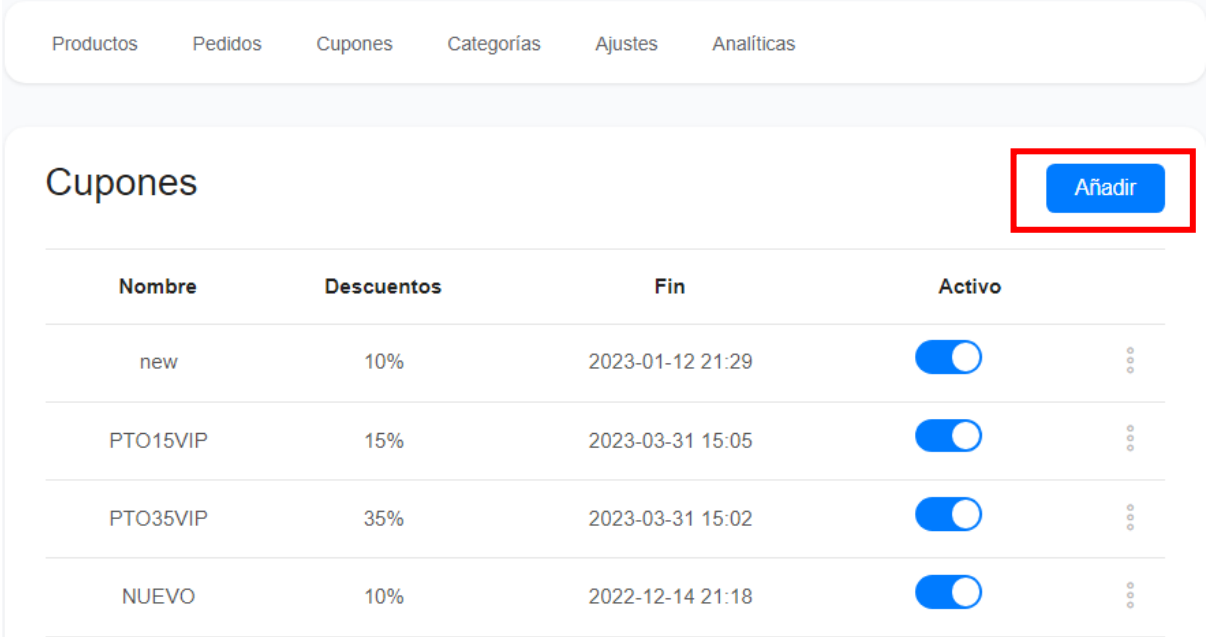

Se presentará un formulario con varias secciones para configurar los atributos del cupón:

#### **Código de Descuento**

Se puede ingresar el código que se usará para usar el cupón o bien generarlo de forma automatica haciendo click en el link **Generar**

Si se deja sin seleccionar la opción **Aplicar este cupón automáticamente en los carritos**, el cliente deberá ingresar el código del cupón para canjearlo.

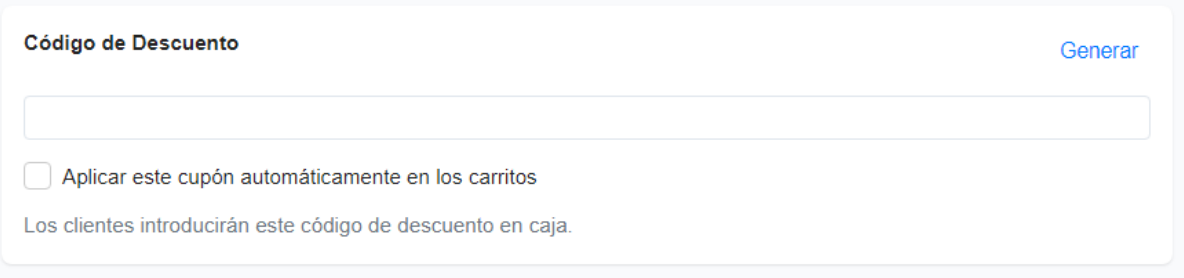

Si se selecciona la opción **Aplicar este cupón automáticamente en los carritos**, el cupón se aplicará de forma automatica a todos los pedidos que cumplan las condiciones configuradas. Adicionalmente se podrá configurar un rango para establecer prioridad de aplicación en caso el pedido cumpla con las condiciones establecidas en varios cupones. Si más de un cupón es elegible para ser aplicado automáticamente, se aplicará el cupón con mayor rango.

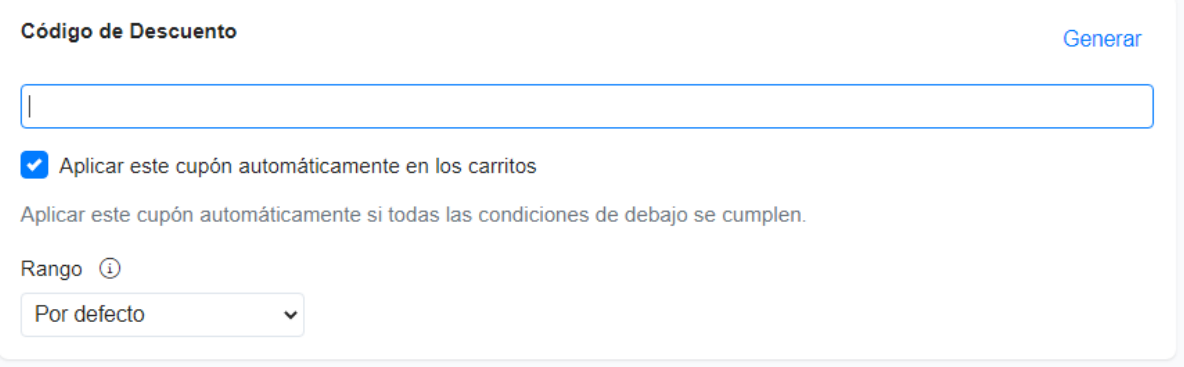

#### **Opciones**

Se configura el tipo de descuento: Porcentaje, Cantidad fija o Envío gratuito.

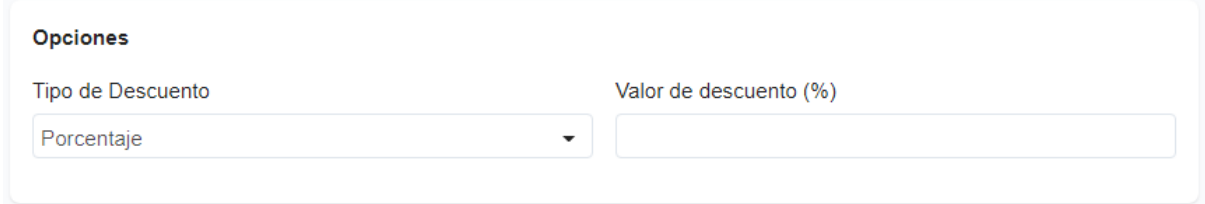

#### **Se aplica a**

Se configura si el descuento del cupón aplicará para todo el pedido, para alguna categoría en especifica (en ese caso se dará opción de seleccionar una categoría y subcategoría) o para algunos productos en específico (en ese caso se dará opción de seleccionar uno o varios productos)

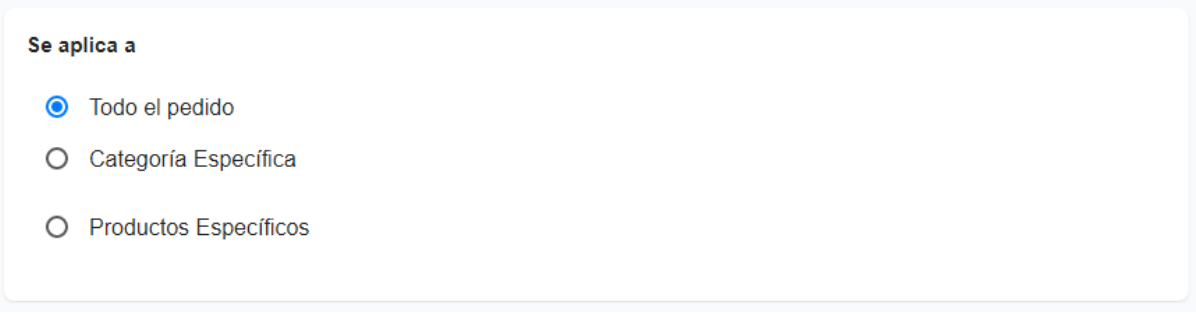

#### **Requerimientos mínimos**

Se configuran los requerimientos mínimos para aplicar el cupón: Ninguno, Cantidad mínima de compra, Cantidad mínima de elementos

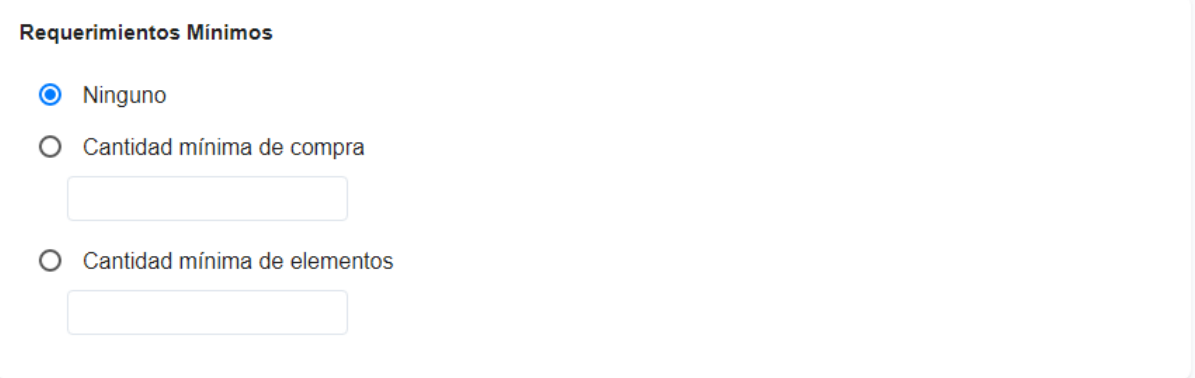

#### **Limitación de uso**

Se configura la cantidad máxima de veces que se puede usar un cupón en total o se puede limitar a un uso por cliente

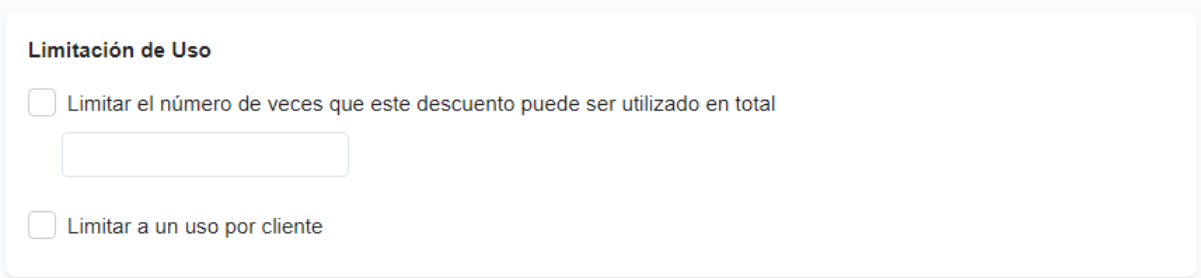

#### **Requisitos del cliente**

Se configura qué clientes pueden usar el cupón: todos o clientes específicos (añadidos a un lista blanca de cupones)

Requisitos del cliente (i) ● Todos O Clientes específicos (i)

#### **Fechas Activas**

Se configura la fecha de vigencia del cupón: inicio y fin

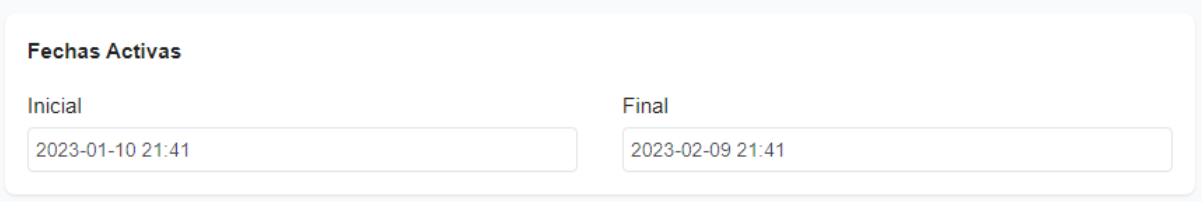

### <span id="page-6-0"></span>Editar un cupón

Para editar un cupón, hacer click sobre los 3 puntitos que aparecen al lado del cupón y seleccionar la opción **Editar.** Se presentará el formulario para hacer los cambios.

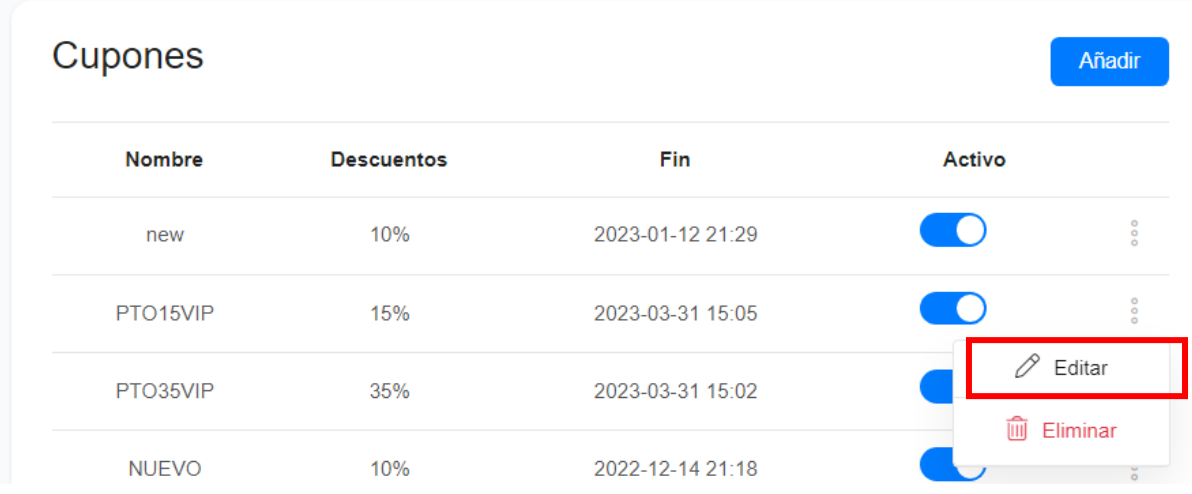

#### <span id="page-6-1"></span>Eliminar un cupón

Para eliminar un cupón, hacer click sobre los 3 puntitos que aparecen al lado del cupón y seleccionar la opción **Eliminar.** Se presentará una ventana para confirmar la eliminación.

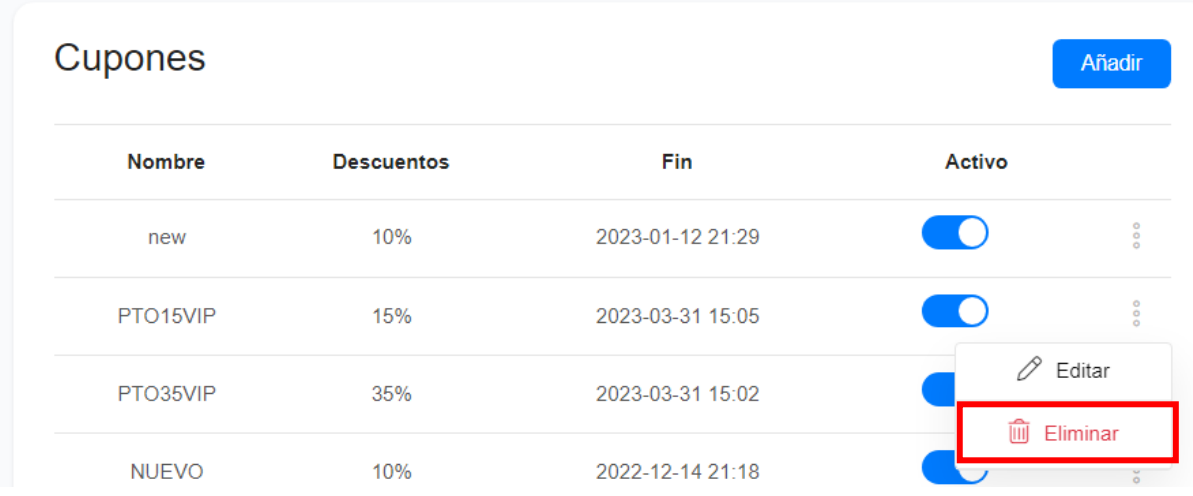